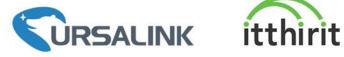

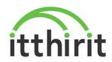

 $\mathbf{x} \uparrow \mathbf{x} \uparrow \mathbf{x} \uparrow \mathbf{x} \uparrow \mathbf{x} \uparrow \mathbf{x} \uparrow$ 

# Cellular&NB-IOT Remote I/O

UC3x52 User Guide

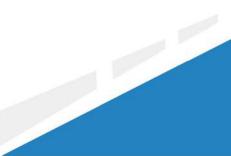

WWW.ITTHIRITTECHNOLOGY.COM

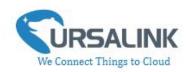

# Contents

| 1. Preface                                                                         |
|------------------------------------------------------------------------------------|
| 2. Introduction                                                                    |
| 2.1 Features                                                                       |
| 2.2 Parameters 4                                                                   |
| 2.3 LED Indicator Description4                                                     |
| 3. Installation 5                                                                  |
| 3.1 Environment5                                                                   |
| 3.2 Power Supply5                                                                  |
| 3.3 Micro USB Port                                                                 |
| 3.4 Terminal Description 6                                                         |
| 3.5 Digital Input7                                                                 |
| 3.6 Relay Output7                                                                  |
| 4. Configuration                                                                   |
| 4.1 Configuration via PC9                                                          |
| 4.1.1 Serial Port Settings10                                                       |
| 4.2 Status11                                                                       |
| 4.3 General12                                                                      |
| 4.3.1 Basic12                                                                      |
| 4.3.1.1 Send Data to the Ursalink Cloud12                                          |
| 4.3.1.2 Send Data to the User-built Server On AWS13                                |
| 4.3.1.3 Send Data to the User-built Server By TCP14                                |
| 4.3.1.4 Send Data to the User-built Server By UDP16                                |
| 4.3.1.5 Send Data To the User-built Server By MQTT18                               |
| 4.3.1.6 Send Data To the User-built Server on Aliyun (Only Applicable to UC3552)20 |
| 4.3.1.7 Cellular Settings 21                                                       |
| 4.3.2 RS48522                                                                      |
| 4.3.3 RS23223                                                                      |
| 4.4 Channel25                                                                      |
| 4.5 Command                                                                        |
| 4.5.1 Read Command from Device27                                                   |
| 4.5.3 Save the Command to Device28                                                 |
| 4.5.4 Save the Command as File28                                                   |
| 4.6 IF-THEN Behaviour Command29                                                    |
| 4.6.1 Supported IF Condition29                                                     |
| 4.6.2 Supported THEN Actions                                                       |
| 4.7 Upgrade                                                                        |
| 5. Application Examples                                                            |
| 5.1 Send an Alert When Channel Value Exceeds Threshold                             |

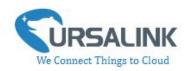

# 1. Preface

Thank you for choosing Ursalink UC3x52 Cellular/NB-IoT Remote I/O. This user guide will present in detail all the functions and features of the product. The Ursalink UC3x52 is designed for both industrial and commercial applications. The product should be used under the guidance of this user guide, referring to parameters and technical specifications. The UC3x52 series is a compact, high-performance device that offers remote controllability and easy management of machines and equipment over the cellular/NB-IoT network.

We bear no liability for property loss or physically injury arising from abnormal or incorrect usage of this product.

# 2. Introduction

Ursalink UC3x52 is designed as a cost-effective industrial machine monitoring device that monitors and controls up to 1 RS485, 1 RS232, 1 DC signal and 1 drivable relay output.

With the aid of Ursalink UC3x52, the alarm condition brings attention to engineering personnel immediately. Also, with Ursalink Cloud, the engineering personnel can trigger any relay outputs from anywhere at any time.

The device can give immediate response to the status of both input and output conditions. A cellular modem is embedded in the Ursalink UC3x52.

(Model Naming Rule: UC3252 = 2G network version, UC3352 = 3G network version, UC3452 = 4G network version, UC3552 = NB-IoT network version)

This user guide is intended to provide detailed technical specifications and explanations to basic users as well as technically-minded groups. It is a live document, and will be updated from time to time. Please ensure that you have the latest version, by checking our website at: https://www.ursalink.com/en/documents-download/

## 2.1 Features

- 1 digital input connected with up to 1 DC signal
- 1 relay drivable output
- Provide serial interface with 1 RS232 and 1 RS485
- Combined with data collection and transmission
- Easily configured by USB or Ursalink Cloud
- Ursalink Cloud for remote monitoring and control
- Support public cloud like AWS, Azure and Alibaba Cloud
- Support private UDP/TCP server

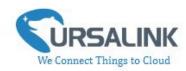

- Support MQTT protocol
- Operate autonomously even when network is down
- Automatic switch of field devices at set times
- Customizable conditions & programmable actions
- Send alerts via email
- Reliable performance with built-in watchdog

## 2.2 Parameters

| Parameter Item      | Reference Scope                                                              |
|---------------------|------------------------------------------------------------------------------|
| SIM Card            | Micro SIM                                                                    |
| Antenna             | 50 $\Omega$ SMA Antenna Interface                                            |
| RS485               | Baud rate: 2400-115200bps                                                    |
| N3405               | Protocol: Modbus RTU                                                         |
| RS232               | Baud rate: 4800-115200bps                                                    |
| 13232               | Protocol: TCP/UDP transparent                                                |
|                     | Opto-isolated depending on voltage                                           |
|                     | Can accept any DC signals of any type, including:                            |
| Digital Input       | Dry Contacts > DC Voltage (3 - 20V)                                          |
|                     | High Voltage: +3V ~ +24V                                                     |
|                     | Low Voltage: +1V max                                                         |
| Digital Output      | 1 x SPDT Relay Contact Rating:                                               |
|                     | Maximum Load Current: 250VAC/30VDC@3A                                        |
| Connector type      | Screw Terminals                                                              |
| DC Power Supply     | 5-24 VDC                                                                     |
| Power Consumption   | Max: 1.6W                                                                    |
|                     | Average: 0.56W                                                               |
| Operating           | -40 $^{\circ}$ C to +70 $^{\circ}$ C (-40 $^{\circ}$ F to +158 $^{\circ}$ F) |
| Temperature         | Reduced cellular performance above 60 $^\circ$ C                             |
| Storage Temperature | -40 $^{\circ}$ C to +85 $^{\circ}$ C (-40 $^{\circ}$ F to +185 $^{\circ}$ F) |
| Relative Humidity   | 0% to 95% (non- condensing)                                                  |
| Dimensions          | 79 x 60 x 24 mm                                                              |

## **2.3 LED Indicator Description**

System:

Solid On: Equipment starts On for 500ms, off for 500ms: All OK On for 100ms, off for 100ms: Device cannot connect to server

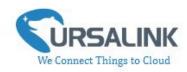

ACT:

Off: Network registration fails On for 75ms, off for 3000ms: Successfully registered on network On for 500ms, off for 500ms, blinking three times: Sending/Receiving MQTT message

# 3. Installation

## **3.1 Environment**

Due to the product properties of UC3x52, we STRONGLY advise that it should not be installed in proximity to a variable speed drive or with any other electrically noisy equipment. DO NOT install UC3x52 into a metal enclosure unless an antenna is mounted on the outside of the enclosure.

## **3.2 Power Supply**

UC3x52 features a 2 pin 3.5mm terminal block where a power supply can be connected. The power supply should have the following specifications:

- Output Voltage: 12V nominal
- Output Current: 0.5A
- Installation:

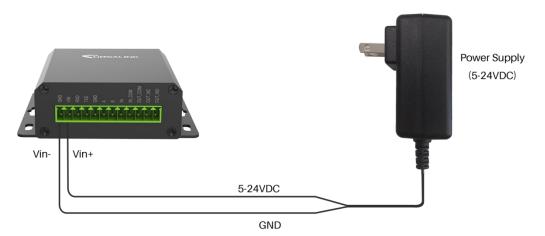

For industrial applications, it is advised that UC3x52 should be installed into its own metal housing and be powered from a separate power supply (as opposed to sharing one with other equipment).

Please Note: While UC3x52 has fairly rugged internal power supply circuitry, no special provision for lightning protection is well in place. If UC3x52 is used in an area where thunderstorm is about to occur, it is advisable to use a commercially available lightning suppressor (the same applies to inputs or outputs connected to wires longer than 2 or 3 meters). The guarantee does not cover

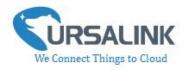

damage resulting from lightning strikes! UC3x52 can operate reliably from voltages in the range of 5 to 24 VDC.

## 3.3 Micro USB Port

UC3x52 provides a micro USB port to connect to a PC via USB cable which allows the PC to configure the unit.

## **3.4 Terminal Description**

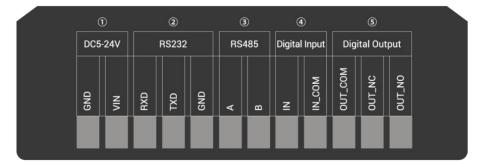

① [DC 5-24V]

| Terminal | Description                                  |
|----------|----------------------------------------------|
| VIN      | Positive terminal of the DC power supply (+) |
| GND      | Negative terminal of the DC power supply (-) |

② [RS232]

| Terminal | Description   |
|----------|---------------|
| RXD      | Receive Data  |
| TXD      | Transmit Data |
| GND      | Ground        |

#### ③ [RS485]

| Terminal | Description |
|----------|-------------|
| А        | Data +      |
| В        | Data -      |

(d) [Digital Input]

Opto-isolated depending on voltage DC Voltage (3-24V)

5 [Digital Output]

Driving relay to connect NC or NO

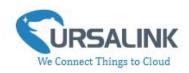

## 3.5 Digital Input

- When the input is triggered either as high or low, UC3x52 will take action if you have pre-configured related commands.
- Terminal "IN" is internally pulled high. Leave the connection open or connecting it to "0 -1 V", which will indicate an "Input-De-activate" state.
- When terminal "IN" is connected to "3-24 V", it will indicate an "Input-Activate" state.
- Trigger voltage: Minimum = 3 VDC, Maximum = 24 VDC.

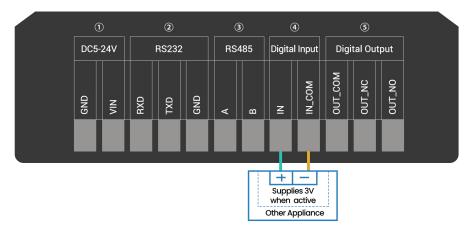

## 3.6 Relay Output

- The output is used for switch circuits on and off and can be controlled by Ursalink Cloud
- The output terminals are internally connected to a 3 Amp SPDT relay
- OUT\_NC = Normally Closed
- OUT\_COM = Common
- OUT\_NO = Normally Open

| <br>Maximum Current |     |       |     |          |     | 3 A   | mp |        |         |         |        |         |      |
|---------------------|-----|-------|-----|----------|-----|-------|----|--------|---------|---------|--------|---------|------|
| <br>Maximum Voltage |     |       |     | 250      | VAC | , 30V | DC |        |         |         |        |         |      |
| Ć                   | D   |       | 2   |          | Ģ   | 3)    | (  | 4)     |         | 5       |        |         |      |
| DC5-24V             |     | RS232 |     | IV RS232 |     |       | RS | 485    | Digita  | l Input | Dig    | ital Ou | tput |
| GND                 | VIN | RXD   | TXD | GND      | A   | В     | Z  | IN_COM | OUT_COM | OUT_NC  | OUT_NO |         |      |
|                     |     |       |     |          |     |       |    |        |         |         |        |         |      |
|                     |     |       |     |          |     |       |    |        |         | _       |        |         |      |
|                     |     |       |     |          |     |       |    |        | -<br>   | -       |        |         |      |

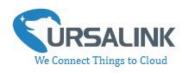

• When the output is off, the COM and N/C terminals will be internally connected to each other. Here is a schematic of the output circuit:

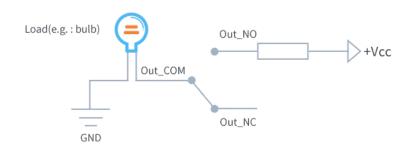

• When the output is on, the COM and N/O terminals will be internally connected to each other. Here is a schematic of the output circuit:

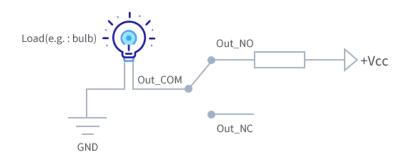

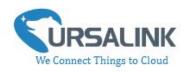

# 4. Configuration

## 4.1 Configuration via PC

Follow these steps:

Step 1: Insert SIM card into the unit.

Step 2: Connect UC3x52 to PC via the micro USB cable.

Step 3: Power on UC3x52.

Step 4: Run the Ursalink ToolBox.

|                | Ursalink ToolBox Demo_UC3452                   | Θ |  |
|----------------|------------------------------------------------|---|--|
|                | Serial information >                           |   |  |
| Status         |                                                |   |  |
| General        |                                                |   |  |
| R              | Serial Port Settings                           |   |  |
| Channel        | Connecting to device, please wait              |   |  |
| Command        |                                                |   |  |
| ~              |                                                |   |  |
| لنے<br>Upgrade |                                                |   |  |
|                | Firmware Version: 01.08 Hardware Version V1.01 |   |  |

The software will display this interface when getting started. Here you can create a new setup, import an existing setup from your PC, or retrieve the current setup from the Ursalink UC3x52.

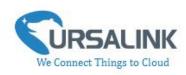

## 4.1.1 Serial Port Settings

|                     | Ursalink ToolBox Demo_UC3452                   | Θ |  |
|---------------------|------------------------------------------------|---|--|
|                     | Serial information >                           |   |  |
| Status              |                                                |   |  |
| General             |                                                |   |  |
| 果                   | Serial Port Settings                           |   |  |
| Channel             | Connecting to device, please wait              |   |  |
| Command             |                                                |   |  |
| <b>C</b><br>Upgrade |                                                |   |  |
|                     | Firmware Version: 01.08 Hardware Version V1.01 |   |  |

When the Ursalink ToolBox displays: **Connecting to device, please wait...** You can click **Serial Port Settings** to set the correct serial port parameters.

| Serial port    | COM3   | <b>_</b> |
|----------------|--------|----------|
| Login password | •••••  |          |
| Baud rate      | 115200 | <u>•</u> |
| Data bits      | 8      | <u> </u> |
| Parity bits    | None   | <u> </u> |
| Stop bits      | 1      | <u>_</u> |

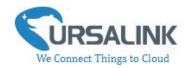

| Serial Port Settings |                                               |         |  |  |
|----------------------|-----------------------------------------------|---------|--|--|
| Item                 | Description                                   | Default |  |  |
| Serial Port          | Select the serial port for data transmission. | Null    |  |  |
| Login Password       | Enter the login password.                     | 123456  |  |  |
| Baud Rate            | Select from "9600", "57600", "115200".        | 115200  |  |  |
| Data Bits            | Select from "5", "7", "8".                    | 8       |  |  |
| Parity Bits          | Select from "Even", "Odd", "None".            | None    |  |  |
| Stop Bits            | Select from "1", "2".                         | 1       |  |  |

If both the serial port parameters and the login password are correct, it will display: Serial port is connected.

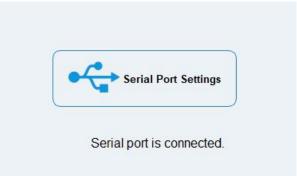

## 4.2 Status

Click "Status" to see the basic status information of this device: Contracting TeelBey Domo UC2452

| UK | Status to see       | . the basic status in            | iormation of this device.                      |   |  |
|----|---------------------|----------------------------------|------------------------------------------------|---|--|
|    |                     | Ursalink ToolBox De              | Θ                                              | Ċ |  |
|    |                     | Status >                         |                                                |   |  |
|    | Status              | Model:                           | UC3452                                         |   |  |
|    | Ē.                  | Serial Number:                   | 611312345670                                   |   |  |
|    | General             | Partnumber:<br>Firmware Version: | AU-3400<br>01.08                               |   |  |
|    | R                   | Hardware Version:                | V1.01                                          |   |  |
|    | Channel             | Local Time:<br>Network Status:   | 2019-2-14 13:14:52 Monday<br>Registered        |   |  |
|    | H                   | Signal Strength:                 | 3aus(-110dbm)                                  |   |  |
|    | Command             | Tem,Hum<br>Input:                | Tem,Hum<br>Low                                 |   |  |
|    | <b>습</b><br>Upgrade | Output:                          | High                                           |   |  |
|    |                     |                                  | Firmware Version: 01.08 Hardware Version V1.01 |   |  |

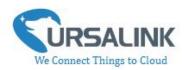

| Status          |                                                       |  |  |  |
|-----------------|-------------------------------------------------------|--|--|--|
| Item            | Description                                           |  |  |  |
| Local Time      | Show the time of the device.                          |  |  |  |
| Network Status  | Show the registration status of SIM card.             |  |  |  |
| Signal Strength | Show the cellular signal strength.                    |  |  |  |
| Channel         | Show the name of the channel that users have created. |  |  |  |
| Input           | Show the status of Digital Input.                     |  |  |  |
| Output          | Show the status of Digital Output.                    |  |  |  |

## 4.3 General

Click "General" to set the general settings of the device.

#### 4.3.1 Basic

### 4.3.1.1 Send Data to the Ursalink Cloud

| Basic Settings      |   |                |          |   |  |
|---------------------|---|----------------|----------|---|--|
| Device ID           |   | 611312345670   |          |   |  |
| Application Mode    | 0 | Ursalink Cloud | <u>-</u> | ] |  |
| Keep Alive Interval |   | 20             |          | s |  |
| Change Password     |   |                |          |   |  |

| Basic Settings_Ursa |                                                                                                    |                      |
|---------------------|----------------------------------------------------------------------------------------------------|----------------------|
| Item                | Description                                                                                                    | Default              |
| Device ID           | Show the identifier of the device.                                                                                                    | The SN of the device |
| Application Mode    | Choose the control method from: Null, Ursalink<br>Cloud, AWS, TCP, UDP, MQTT.<br>Ursalink Cloud: The device will transmit data to<br>Ursalink Cloud, and users can configure the device via<br>Ursalink Cloud only. | Ursalink<br>Cloud    |

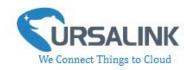

| Keep Alive | After the device is connected with Ursalink Cloud, the device will send heartbeat packet to the Ursalink | 10 |
|------------|----------------------------------------------------------------------------------------------------|----|
| Interval/s | Cloud regularly by MQTT to keep alive.                                                                   | 10 |
|            | The interval range is 1-3600 seconds.                                                                    |    |

### 4.3.1.2 Send Data to the User-built Server On AWS

| Device ID               | 612390990554 |                      |
|-------------------------|--------------|----------------------|
| Application Mode        | AWS          | <u>•</u>             |
| Server Address          |              |                      |
| Keep Alive Interval     | 200          | S                    |
| Reporting Interval      | 60           | S                    |
| Data Polling Interval   | 12           | S                    |
| CAFile                  | са           | Browse Import Delete |
| Client Certificate File | client       | Browse Import Delete |
| Client Key File         | key          | Browse Import Delete |

| Basic Settings_AWS       |                                                                                                    |         |  |
|--------------------------|----------------------------------------------------------------------------------------------------|---------|--|
| Item                     | Description                                                                                                    | Default |  |
| Application Mode         | AWS: The device will transmit data to the user-built server on AWS.                                                                                                    |         |  |
| Server Address           | Fill in the server address that used for receiving data.                                                                                                    | Null    |  |
| Keep Alive<br>Interval/s | After the device is connected with AWS, the device<br>will send heartbeat packet to the AWS regularly by<br>MQTT to keep alive.<br>The interval range is 1-3600 seconds. | 10      |  |
| Reporting Interval       | Set the regular report interval.<br>The device will send I/O status and signal strength to<br>the user-built server regularly.<br>The interval range is 1-86400 seconds. | 300     |  |
| Data Polling<br>Interval | Set the Data Polling interval.<br>The device will read I/O status and signal strength<br>regularly.<br>The interval range is 1-3600 seconds.                             | 30      |  |

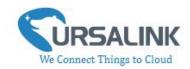

| CA File                    | Upload the AWS IoT-generated CA certificate file for device authentication.     | Null |
|----------------------------|---------------------------------------------------------------------------------|------|
| Client Certificate<br>File | Upload the AWS IoT-generated client certificate file for device authentication. | Null |
| Client Key File            | Upload the AWS IoT-generated client key file for device authentication.         | Null |

## 4.3.1.3 Send Data to the User-built Server By TCP

| asic Settings           |   |                  |     |              |
|-------------------------|---|------------------|-----|--------------|
| Device ID               |   | 612390990554     |     |              |
| Description             |   | This is a UC for |     |              |
| Application Mode        | ? | TCP              | •   |              |
| Reporting Interval      |   | 60               | s   |              |
| Data Polling Interval   |   | 12               | s   |              |
| TCP Keep Alive Interval |   | 1                | mir | n            |
| Custom Heartbeat Mode   | 0 |                  |     |              |
| Custom Content          |   |                  |     |              |
| Heartbeat Interval      |   | 30               | s   |              |
| Require Response        | 0 | 2                |     |              |
| Response Content        |   |                  |     |              |
| Server Address          |   | Server Port      |     | Status       |
| 110.87.98.58            |   | 9007             |     | Disconnected |
| 0.0.0.0                 |   | 0                |     | Disconnected |

| Basic Settings_TCP |                                                                                                    |                         |  |
|--------------------|----------------------------------------------------------------------------------------------------|-------------------------|--|
| Item               | Description                                                                                                    | Default                 |  |
| Device ID          | Show the identifier of the device.                                                                                                    | The SN of<br>the device |  |
| Description        | Enter the description of the device.<br>The device will send a message with the description<br>to the server when first connected, which is typically<br>used for identifying the device. | Null                    |  |

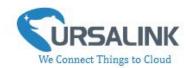

| Application Mode               | TCP: The device will transmit data to the user-built server by TCP.                                                                                                    |          |
|--------------------------------|----------------------------------------------------------------------------------------------------|----------|
| Reporting Interval             | Set the regular report interval.<br>The device will send the I/O status and signal strength<br>to the user-built server regularly.<br>The interval range is 1-86400 seconds.                                              | 300      |
| Data Polling<br>Interval       | Set the Data Polling interval.<br>The device will read the I/O status and signal strength<br>regularly.<br>The interval range is 1-3600 seconds.                                                                          | 30       |
| TCP Keep Alive<br>Interval/min | After TCP client is connected with TCP server, the device will send heartbeat packet to the server regularly by TCP to keep alive. The interval range is 1-120 minutes.                                                   | 1        |
| Custom<br>Heartbeat Mode       | The device will send custom heartbeat packet to the server when this function is enabled.                                                                                                    | Disabled |
| Custom Content                 | Please enter the content of this packet when custom heartbeat mode is enabled.                                                                                                    | Null     |
| Heartbeat<br>Interval/s        | After TCP client is connected with TCP server, the<br>device will also send custom heartbeat packet to the<br>server regularly by TCP to keep alive.<br>The interval range is 1-3600 seconds.                             | 30       |
| Require Response               | If this function is enabled, the server will reply with a<br>packet with specific content when it receives a<br>custom heartbeat packet.<br>Note: This mode can only be enabled when custom<br>heartbeat mode is enabled. | Disabled |
| Response Content               | Please enter the content of this response packet.                                                                                                    | Null     |
| Server Address                 | Fill in the TCP server address (IP/domain name).                                                                                                    | Null     |
| Server Port                    | Fill in the TCP server port. Range: 1-65535.                                                                                                    | Null     |
| Status                         | Show the connection status between the server and the device.                                                                                                    | Null     |

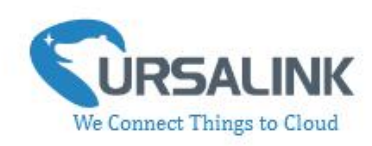

## 4.3.1.4 Send Data to the User-built Server By UDP

| Device ID             | 612390990554     |              |
|-----------------------|------------------|--------------|
| Description           | This is a UC for |              |
| Application Mode (    | 0 UDP            | -            |
| Reporting Interval    | 60               | S            |
| Data Polling Interval | 12               | S            |
| Custom Heartbeat Mode | 2                |              |
| Custom Content        |                  |              |
| Heartbeat Interval    | 30               | S            |
| Require Response      | 2 🗹              |              |
| Response Content      |                  |              |
| Server Address        | Server Port      | Status       |
| 110.87.98.58          | 9007             | Disconnected |
| 0.0.0.0               | 0                | Disconnected |

| Basic Settings_UDP       |                                                                                                    |                      |  |
|--------------------------|----------------------------------------------------------------------------------------------------|----------------------|--|
| Item                     | Description                                                                                                    | Default              |  |
| Device ID                | Show the identifier of the device.                                                                                                    | The SN of the device |  |
| Description              | Enter the description of the device.<br>The device will send a message with the description<br>to the server when first connected, which is typically<br>used for identifying the device. | Null                 |  |
| Application Mode         | UDP: The device will transmit data to the user-built server by UDP.                                                                                                    |                      |  |
| Reporting Interval       | Set the regular report interval.<br>The device will send I/O status and signal strength to<br>the user-built server regularly.<br>The interval range is 1-86400 seconds.                  | 300                  |  |
| Data Polling<br>Interval | Set the Data Polling interval.<br>The device will read I/O status and signal strength<br>regularly.                                                                                       | 30                   |  |

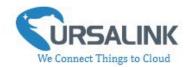

|                          | The interval range is 1-3600 seconds.                                                                                                    |          |
|--------------------------|----------------------------------------------------------------------------------------------------|----------|
| Custom<br>Heartbeat Mode | The device will send custom heartbeat packet to the server when this function is enabled.                                                                                                    | Disabled |
| Custom Content           | Please enter the content of this packet when custom heartbeat mode is enabled.                                                                                                    | Null     |
| Heartbeat<br>Interval/s  | After UDP client is connected with UDP server, the<br>device will also send custom heartbeat packet to the<br>server regularly by UDP to keep alive.<br>The interval range is 1-3600 seconds.                             | 30       |
| Require Response         | If this function is enabled, the server will reply with a<br>packet with specific content when it receives a<br>custom heartbeat packet.<br>Note: This mode can only be enabled when custom<br>heartbeat mode is enabled. | Disabled |
| Response Content         | Please enter the content of this response packet.                                                                                                    | Null     |
| Server Address           | Fill in the UDP server address (IP/domain name).                                                                                                    | Null     |
| Server Port              | Fill in the UDP server port. Range: 1-65535.                                                                                                    | Null     |
| Status                   | Show the connection status between the server and<br>the device.<br>Note: The connection status can only be displayed<br>when require response mode is enabled.                                                           | Null     |

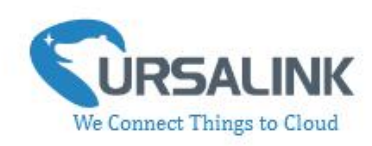

# 4.3.1.5 Send Data To the User-built Server By MQTT

| Device ID             |   | 612390990554     |   |
|-----------------------|---|------------------|---|
| Description           |   | This is a UC for |   |
| Application Mode      | 0 | MQTT             | • |
| Reporting Interval    |   | 60               | S |
| Data Polling Interval |   | 30               | S |
| Broker Address        |   |                  |   |
| Port                  |   | 9004             |   |
| Client ID             |   | MQTT_FX          |   |
| Connection Timeout    |   | 30               | S |
| Keep Alive Interval   |   | 60               | S |

| Basic Settings_MQ1       | Т                                                                                                    |                      |
|--------------------------|----------------------------------------------------------------------------------------------------|----------------------|
| Item                     | Description                                                                                                    | Default              |
| Device ID                | Show the identifier of the device.                                                                                                    | The SN of the device |
| Description              | Enter the description of the device.<br>The device will send a message with the description to<br>the server when first connected, which is typically used<br>for identifying the device. | Null                 |
| Application Mode         | MQTT: The device will transmit data to the user-built server by MQTT.                                                                                                    |                      |
| Reporting Interval       | Set the regular report interval.<br>The device will send the I/O status and signal strength<br>to the Server regularly.<br>The interval range is 1-86400 seconds.                         | 300                  |
| Data Polling<br>Interval | Set the data polling interval.<br>The device will read I/O status and signal strength<br>regularly.<br>The interval range is 1-3600 seconds.                                              | 30                   |
| Broker Address           | Fill in the broker address for receiving data.                                                                                                    |                      |
| Broker Port              | Fill in the broker port for receiving data.                                                                                                    |                      |

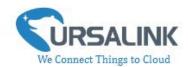

| Client ID             | Client ID is the unique identity of the client to the<br>server.<br>It must be unique when all clients are connected to the<br>same server, and is the key to handling message at QoS<br>1 and 2.                                            |    |
|-----------------------|----------------------------------------------------------------------------------------------------|----|
| Connection<br>Timeout | Set the maximum time that the client waits for the<br>response from the server. If the client does not get a<br>response after the maximum response time, it's<br>determined that the connection has broken.<br>The range is 1-9999 seconds. | 30 |
| Keep Alive Interval   | After MQTT client is connected with the MQTT broker,<br>the device will send heartbeat packet to the broker<br>regularly by MQTT to keep alive.<br>The interval range is 1-9999 seconds.                                                     | 60 |
| Change Password       | Change the password of the connected device.                                                                                                    |    |

Select the authentication method required by the server.

When you select user credentials for authentication, you need to enter the username and password required for authentication.

| User Credentials |       |  |  |  |
|------------------|-------|--|--|--|
| Enable           |       |  |  |  |
| Username         | admin |  |  |  |
| Password         | ••••• |  |  |  |

If the server needs a certificate for verification:

Please import CA certificate, client certificate and client key file for for authentication.

| TLS                |         |                      |
|--------------------|---------|----------------------|
| Enable             |         |                      |
| Protocol           | TLSv1.2 |                      |
| CA File            | са      | Browse Import Delete |
| Client Certificate | client  | Browse Import Delete |
| Client Key         | key     | Browse Import Delete |

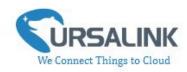

## 4.3.1.6 Send Data To the User-built Server on Aliyun (Only Applicable to

#### UC3552)

|   | 611793946891     |                 |
|---|------------------|-----------------|
|   |                  |                 |
|   | This is a UC for |                 |
| 3 | Aliyun           | -               |
|   | 1800             | S               |
|   | 360              | S               |
|   |                  |                 |
|   |                  |                 |
|   |                  |                 |
|   | 10               | S               |
|   | 0                | •               |
|   | 0                | 1800<br>360<br> |

| Basic Settings_Aliy      | asic Settings_Aliyun (Only Applicable to UC3552)                                                                                                    |                      |  |  |  |
|--------------------------|----------------------------------------------------------------------------------------------------|----------------------|--|--|--|
| Item                     | Description                                                                                                    | Default              |  |  |  |
| Device ID                | Show the identifier of the device.                                                                                                    | The SN of the device |  |  |  |
| Description              | Enter the description of the device.<br>The device will send a message with the description to<br>the server when first connected, which is typically used<br>for identifying the device. | Null                 |  |  |  |
| Application Mode         | Aliyun: The device will transmit data to the user-built server on Aliyun.                                                                                                    |                      |  |  |  |
| Reporting Interval       | Set the regular report interval.<br>The device will send I/O status and signal strength to<br>the Server regularly.<br>The interval range is 1-86400 seconds.                             | 1800                 |  |  |  |
| Data Polling<br>Interval | Set the data polling interval.<br>The device will read I/O status and signal strength<br>regularly.<br>The interval range is 1-3600 seconds.                                              | 360                  |  |  |  |

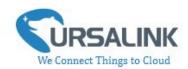

| Client IDClient ID is the unique identity of the client to the<br>server. It must be unique when all clients are<br>connected to the same server, and is the key to<br>handling message at QoS 1 and 2Product KeyEnter the product key for authentication.<br>The unique key generated by Aliyun for this deviceDevice SecretEnter the device secret for authentication.<br>The unique secret generated by Aliyun and should be<br>used with the serial number in pairsKeep Alive IntervalAfter connected to Aliyun, the device will send<br>heartbeat packet to the Aliyun regularly by TCP to keep<br>alive.<br>The interval range is 1-3600 seconds.60QoSQoS 0—At Most Once: Message is sent only once and<br>no steps to acknowledge delivery. This is the fastest<br>and the most unreliable transfer mode.0QoS 1—At Least Once: This level guarantees that the<br>message will be delivered at least once, and may be<br>delivered more than once.0QoS 2—Exactly Once: This level guarantees that each<br>message is received only once by the intended<br>recipients. This is the safest and slowest quality of<br>service levelChange PasswordChange the password of the connected device |                     |                                                                                                    |    |
|----------------------------------------------------------------------------------------------------|---------------------|----------------------------------------------------------------------------------------------------|----|
| Product KeyThe unique key generated by Aliyun for this deviceDevice SecretEnter the device secret for authentication.<br>The unique secret generated by Aliyun and should be<br>used with the serial number in pairsKeep Alive IntervalAfter connected to Aliyun, the device will send<br>heartbeat packet to the Aliyun regularly by TCP to keep<br>alive.<br>The interval range is 1-3600 seconds.60QoS 0—At Most Once: Message is sent only once and<br>no steps to acknowledge delivery. This is the fastest<br>and the most unreliable transfer mode.60QoS 1—At Least Once: This level guarantees that the<br>message will be delivered at least once, and may be<br>delivered more than once.0                                                                                                    | Client ID           | server. It must be unique when all clients are connected to the same server, and is the key to                                                                                                    |    |
| Device SecretThe unique secret generated by Aliyun and should be<br>used with the serial number in pairsKeep Alive IntervalAfter connected to Aliyun, the device will send<br>heartbeat packet to the Aliyun regularly by TCP to keep<br>alive.<br>The interval range is 1-3600 seconds.60QoS 0—At Most Once: Message is sent only once and<br>no steps to acknowledge delivery. This is the fastest<br>and the most unreliable transfer mode.60QoS 1—At Least Once: This level guarantees that the<br>message will be delivered at least once, and may be<br>delivered more than once.0                                                                                                    | Product Key         |                                                                                                    |    |
| Keep Alive Intervalheartbeat packet to the Aliyun regularly by TCP to keep<br>alive.<br>The interval range is 1-3600 seconds.60QoS 0—At Most Once: Message is sent only once and<br>no steps to acknowledge delivery. This is the fastest<br>and the most unreliable transfer mode.60QoS 1—At Least Once: This level guarantees that the<br>message will be delivered at least once, and may be<br>delivered more than once.0QoS 2—Exactly Once: This level guarantees that each<br>message is received only once by the intended<br>recipients. This is the safest and slowest quality of<br>service level.0                                                                                                    | Device Secret       | The unique secret generated by Aliyun and should be                                                                                                    |    |
| QoSNo steps to acknowledge delivery. This is the fastest<br>and the most unreliable transfer mode.QoS 1—At Least Once: This level guarantees that the<br>message will be delivered at least once, and may be<br>delivered more than once.OQoS 2—Exactly Once: This level guarantees that each<br>message is received only once by the intended<br>recipients. This is the safest and slowest quality of<br>service level.O                                                                                                    | Keep Alive Interval | heartbeat packet to the Aliyun regularly by TCP to keep alive.                                                                                                    | 60 |
| Change Password Change the password of the connected device                                                                                                    | QoS                 | no steps to acknowledge delivery. This is the fastest<br>and the most unreliable transfer mode.<br>QoS 1—At Least Once: This level guarantees that the<br>message will be delivered at least once, and may be<br>delivered more than once.<br>QoS 2—Exactly Once: This level guarantees that each<br>message is received only once by the intended<br>recipients. This is the safest and slowest quality of | 0  |
|                                                                                                    | Change Password     | Change the password of the connected device.                                                                                                    |    |

## 4.3.1.7 Cellular Settings

| Cellular Settings |          |  |
|-------------------|----------|--|
| Network Type      | 2G Only  |  |
| Pin Code          |          |  |
| APN               | Network1 |  |

| Cellular Setting | Cellular Settings (Only Applicable to UC3252/UC3352/UC3452) |           |  |
|------------------|-------------------------------------------------------------|-----------|--|
| Item             | m Description                                               |           |  |
| Network Type     | Choose the types of cellular network for Internet access    | Depending |  |
| Network Type     | priority.                                                   | on the    |  |

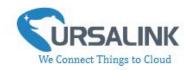

|  |          | When you change the network type, you need to restart                                                    | cellular |
|--|----------|----------------------------------------------------------------------------------------------------|----------|
|  |          | the device to make the change take effect.                                                               | module   |
|  | PIN Code | Please enter a PIN code for locking your SIM card. The length is 4 - 8.                                  | Null     |
|  | APN      | Enter the Access Point Name for cellular dial-up connection provided by local ISP. The length is 1 - 16. | Null     |

### 4.3.2 RS485

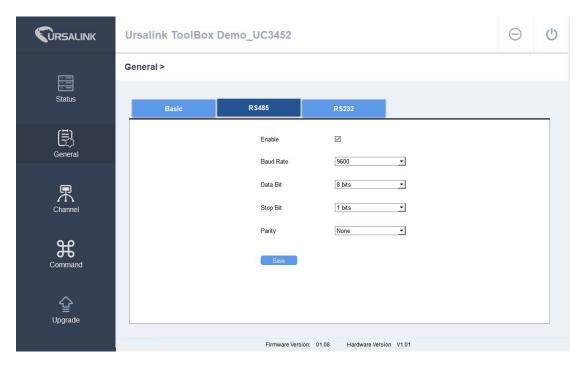

| RS485 Settings |                                              |         |  |  |
|----------------|----------------------------------------------|---------|--|--|
| Item           | Description                                  | Default |  |  |
| Enable         | Enable/disable RS485.                        | Enable  |  |  |
| Baud Rate      | Select from "2400", "4800", "9600", "19200", | 9600    |  |  |
| Bauu Kale      | "38400", "57600", "115200".                  |         |  |  |
| Data Bits      | Select from "7", "8".                        | 8       |  |  |
| Stop Bits      | Select from "1", "2".                        | 1       |  |  |
| Parity Bits    | Select from "Even", "Odd", "None".           | None    |  |  |

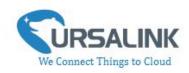

#### 4.3.3 RS232

|              | Ursalink ToolBox D | Θ                                                                | ப                      |                        |  |   |
|--------------|--------------------|------------------------------------------------------------------|------------------------|------------------------|--|---|
|              | General >          |                                                                  |                        |                        |  |   |
| Status       | Basic              | R \$485                                                          | R\$232                 |                        |  |   |
| General      |                    | Protocol<br>Keep Alive Interval                                  | TCP                    | min                    |  | 1 |
| Channel      |                    | Keep Alive Retry Times<br>Packet Length<br>Serial Frame Interval | 5 400                  | byte<br>ms             |  |   |
| Command      |                    | Reconnection Interval<br>Register String<br>Destination IP Addre | 33<br>regster string   | S                      |  |   |
| 순<br>Upgrade |                    | Server Address 192.168.2.6                                       | Server Port 8088       | Status<br>Disconnected |  |   |
|              |                    | Firmware Ver                                                     | sion: 01.08 Hardware \ | /ersion V1.01          |  |   |

| RS232 Settings_TCP          |                                                                                                    |         |  |  |  |  |
|-----------------------------|----------------------------------------------------------------------------------------------------|---------|--|--|--|--|
| Item                        | Description                                                                                                    | Default |  |  |  |  |
| Enable                      | Enable/disable RS232.                                                                                                    | Disable |  |  |  |  |
| Baud Rate                   | Select from "4800", "9600", "19200", "38400", "57600",<br>"115200".                                                                                                    | 115200  |  |  |  |  |
| Data Bits                   | Select from "7", "8".                                                                                                    | 8       |  |  |  |  |
| Stop Bits                   | Select from "1", "2".                                                                                                    | 1       |  |  |  |  |
| Parity Bits                 | Select from "Even", "Odd", "None".                                                                                                    | None    |  |  |  |  |
| Protocol                    | Select "TCP" or "UDP" protocol.                                                                                                    | ТСР     |  |  |  |  |
| Keep Alive<br>Interval(min) | After TCP client is connected with TCP server, the UC3x52 will send heartbeat packet to the client regularly by TCP to keep alive. The interval range is 1-120 mins.       | 1       |  |  |  |  |
| Keep alive Retry<br>Times   | When TCP heartbeat times out, the UC3x52 will resend<br>heartbeat. After it reaches the preset retry times, the UC3x52<br>will reconnect to TCP server. The range is 3-10. | 9       |  |  |  |  |
| Packet<br>Length(Bytes)     | Set the length of the serial data frame. Packet will be sent out<br>when preset frame length is reached. The range is 1-1024, the<br>unit is byte.                         | 256     |  |  |  |  |
| Serial Frame                | The interval that the device sends out real serial data stored in                                                                                                    | 100     |  |  |  |  |

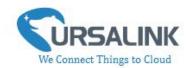

| Interval(ms)           | the buffer area to public network. The range is 10-65535                        |      |
|------------------------|---------------------------------------------------------------------------------|------|
|                        | milliseconds.<br>Note: data will be sent out to public network when real serial |      |
|                        | data size reaches the preset packet size, even though it's within               |      |
|                        | the serial frame interval.                                                      |      |
| Reconnect              | After connection failure, router will reconnect to the server at                | 10   |
| Interval(s)            | the preset interval. The range is 10-60 seconds.                                | 10   |
| <b>Register String</b> | Define register string for connection with the server.                          | Null |

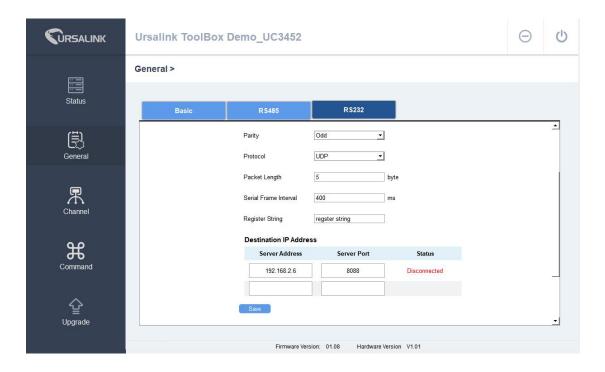

| 232 Settings_UDP        |                                                                                                    |         |  |  |  |  |
|-------------------------|----------------------------------------------------------------------------------------------------|---------|--|--|--|--|
| Item                    | Description                                                                                                    | Default |  |  |  |  |
| Enable                  | Enable/disable RS232.                                                                                                    | Disable |  |  |  |  |
| Baud Rate               | Select from "4800", "9600", "19200", "38400", "57600",<br>"115200".                                                                                | 115200  |  |  |  |  |
| Data Bits               | Select from "7", "8".                                                                                                    | 8       |  |  |  |  |
| Stop Bits               | Select from "1", "2".                                                                                                    | 1       |  |  |  |  |
| Parity Bits             | Select from "Even", "Odd", "None".                                                                                                    | None    |  |  |  |  |
| Protocol                | Select "TCP" or "UDP" protocol.                                                                                                    | ТСР     |  |  |  |  |
| Packet<br>Length(Bytes) | Set the length of the serial data frame. Packet will be sent<br>out when preset frame length is reached. The range is<br>1-1024, the unit is byte. | 256     |  |  |  |  |

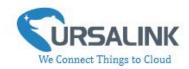

| Serial Frame<br>Interval(ms) | The interval that the UC3x52 sends out real serial data<br>stored in the buffer area to public network. The range is<br>10-65535 milliseconds.<br><b>Note:</b> data will be sent out to public network when real<br>serial data size reaches the preset packet size, even<br>though it's within the serial frame interval. | 100  |
|------------------------------|----------------------------------------------------------------------------------------------------|------|
| Register String              | Define register string for connection with the server.                                                                                                    | Null |

#### Destination IP Address

| Server Address | Server Port | Status       |
|----------------|-------------|--------------|
| -              |             | Disconnected |
|                |             | Disconnected |

| Destination IP Address Settings |                                                               |         |  |  |  |
|---------------------------------|---------------------------------------------------------------|---------|--|--|--|
| Item                            | Description                                                   | Default |  |  |  |
| Server Address                  | Fill in the TCP or UDP server address (IP/domain name).       | Null    |  |  |  |
| Server Port                     | Fill in the TCP or UDP server port. Range: 1-65535.           | Null    |  |  |  |
| Status                          | Show the connection status between the device and the server. | Null    |  |  |  |

# 4.4 Channel

On this page, you can add the channels to poll the remote Modbus Slave.

|                     | Ursalink ToolBox Demo_UC3452 $\bigcirc$ $\circlearrowright$                                                                                                    |
|---------------------|----------------------------------------------------------------------------------------------------|
| Status              | Execution Interval       4       ms       Max Resp Time       50       ms       Max Retry Times       5                                                                                                    |
| General             | Channel ID     Name     Slave ID     Address     Quantity     Type     Sign     Decimal Place       1     Tem,Hum     5     6     3     Input Register(INT16)     Image: Comparison of the standard standard st |
| Channel             |                                                                                                    |
| Command             |                                                                                                    |
| <b>슬</b><br>Upgrade | Firmware Version: 01.08 Hardware Version: V1.01                                                                                                    |

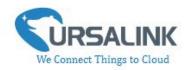

| Item                      | Description                                                                                                    | Default                        |  |  |  |  |
|---------------------------|----------------------------------------------------------------------------------------------------|--------------------------------|--|--|--|--|
| Execution<br>Interval(ms) | The execution interval between each command. Range: 10-1000. The default value is 50.                                                                                                    | 50                             |  |  |  |  |
| Max Resp<br>Time(ms)      | Set the maximum time which UC3x52 waits for the response to<br>the command. If the device does not get a response after the<br>maximum response time, then the command has timed out.<br>Range: 10-1000. The default value is 500.                                                                                                    |                                |  |  |  |  |
| Max Retry Times           | Set the maximum retry times after it fails to read. The range:<br>0-5. The default value is 3.                                                                                                    | 3                              |  |  |  |  |
| Channel ID                | Assign the channel for the slave device, 8 channels selectable.                                                                                                    | Null                           |  |  |  |  |
| Name                      | Set the name to identify the remote channel. It cannot be blank.                                                                                                    | Null                           |  |  |  |  |
| Slave ID                  | Set Modbus slave ID.                                                                                                    | Null                           |  |  |  |  |
| Address                   | The starting address for reading.                                                                                                    | Null                           |  |  |  |  |
| Quantity                  | Set reading digits from starting address.                                                                                                    | Null                           |  |  |  |  |
| Туре                      | Read command, options are "Coil", "Discrete", "Holding<br>Register (INT16)", "Input Register (INT16)", "Input Register<br>(INT32)", "Holding Register (INT32)", "Input Register (Float)",<br>"Holding Register (Float)", "Input Register (INT32 with upper 16<br>bits)", "Input Register (INT32 with lower 16bits)", "Holding<br>Register (INT32 with upper 16bits)" and "Holding Register<br>(INT32 with lower 16bits)". | Holding<br>Register<br>(INT16) |  |  |  |  |
| Sign                      | To identify whether this channel is signed. Default: Unsigned.                                                                                                    | Null                           |  |  |  |  |
| Decimal Place             | Used to indicate the decimal place of the channel reading. For example: the channel value is 1234, and a Decimal Place is equal to 2, then the actual value is 12.34.                                                                                                    | Null                           |  |  |  |  |

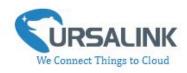

## 4.5 Command

### 4.5.1 Read Command from Device

Click "Command" to go to the configuration page. Ursalink ToolBox will read command from the connected device automatically. The whole process takes about 5 seconds. Then the command saved in this device will be displayed:

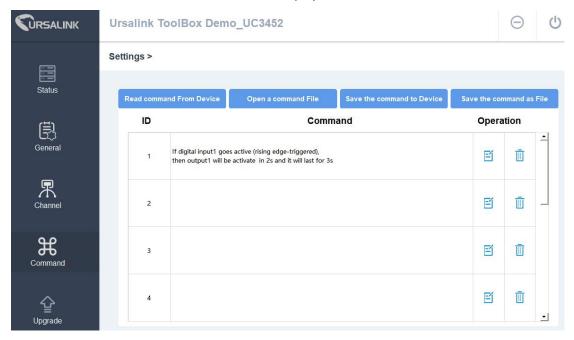

### 4.5.2 Open a Command File

You can import the existing command file from your PC as follows: Step 1: Click "Open a Command File". Step 2: Select the command file.

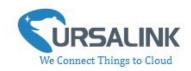

|         | Ursalink ToolBox Dem                                                                                                    | o_UC3452                |                                                                                |                  |             | Θ         | (      |
|---------|----------------------------------------------------------------------------------------------------|-------------------------|--------------------------------------------------------------------------------|------------------|-------------|-----------|--------|
|         | Settings >                                                                                                    |                         |                                                                                |                  |             |           |        |
| Status  | Read command From Device                                                                                                    | Open a command File     | Save the com                                                                   | mand to Device   | Save the co | ommand as | ; File |
| (出)     | ID                                                                                                    | Comm                    | and                                                                            |                  | Oper        | ation     |        |
| General | Copen file<br>$\leftrightarrow \rightarrow \checkmark \uparrow \blacksquare \Rightarrow \text{This PC} \Rightarrow \text{Document}$                                                               | \$ >                    | ٽ ~                                                                            | Search Documents | ×<br>م      | Ū         | 1      |
| Channel | Organise ▼     New folder       ▼     This PC     Name       >     3 D Objects     Adobe       >     Desktop     Asure       >     Documents     OvygenXML       >     Downloads     Wechan Files | Editor 2019/3/14        | 5:33 File folder<br>20:51 File folder<br>14:56 File folder<br>9:14 File folder |                  |             | Ū         |        |
| Command | > ♪ Music WXWork<br>> ■ Pictures<br>> 圖 Videos<br>> ℡ 系統 (C;)                                                                                                    | 2019/4/11               |                                                                                |                  |             | Ū         |        |
| Ŷ       | > 量 软件 (E)<br>> 量 文档 (F:)<br>- 時年 (C:) ▼<br>File game:                                                                                                    |                         | ~]                                                                             | File (*.dat)     | ~           | Ū         | •      |
| Upgrade |                                                                                                    | Firmware Version: 01.08 |                                                                                | <u>Open</u>      | Cancel      |           |        |

### 4.5.3 Save the Command to Device

You can click "Save the Command to Device" to save the command having been configured on the Ursalink ToolBox.

#### 4.5.4 Save the Command as File

You can click "Save the Command as File" to save the command having been configured on the Ursalink ToolBox as a file and save it on your computer.

|         | Settings >                                                |                                                  |                          |                                                                          |                  |            |           |        |
|---------|-----------------------------------------------------------|--------------------------------------------------|--------------------------|--------------------------------------------------------------------------|------------------|------------|-----------|--------|
| Status  | Read command                                              | From Device                                      | Open a command File      | Save the com                                                             | mand to Device   | Save the c | ommand as | s File |
| Ð       | ID<br>Save File                                           |                                                  | Comma                    | and                                                                      |                  | Oper       | ation     |        |
| General |                                                           | is PC > Documents                                |                          | ڻ ~                                                                      | Search Documents | ^<br>٩     | Ē         | -      |
|         | Organise  New fold Organise  A                            | er<br>Name                                       | ^ Date modifi            | ied Type                                                                 | Size             | •••        | Ш         |        |
| Channel | Desktop     Documents     Downloads     Music             | Adobe<br>Axure<br>KingsoftData<br>OxygenXMLEdite |                          | k33 File folde<br>10:51 File folde<br>14:56 File folde<br>k14 File folde | r<br>r           | ſ          | Ū         | _      |
| Command | > I Pictures<br>> I Videos<br>> I 系统(C:)<br>> I 软件(E)     | WeChat Files                                     | 2019/4/17<br>2019/4/11 8 |                                                                          |                  |            | Ū         |        |
| 슐       | > ■ 文档(F:)<br>File <u>n</u> ame:<br>Save as type: File (* | .b.t)                                            |                          |                                                                          |                  | ~          | Ū         |        |

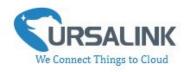

You can re-edit the file name and determine the storage path, the command will be saved as two types of files.

| Name        | Date modified     | Туре          | Size |
|-------------|-------------------|---------------|------|
| Command.dat | 11/6/2018 4:11 PM | DAT File      | 4 KB |
| Command.txt | 11/6/2018 4:11 PM | Text Document | 2 KB |

The ".dat" file can be recognized by Ursalink ToolBox only. The ".txt" file is an editable text file for user.

## 4.6 IF-THEN Behaviour Command

UC3x52 is running with a number of defined behaviour commands. Each command takes the form of an IF-THEN statement pair. You are thus able to select certain trigger conditions to cause desired actions. UC3x52 allows up to 8 separate behaviour commands with some models. Users can select time or input constraints for any IF-THEN statement pairs, so that an action will only be triggered during certain period within a day, or only if certain input/output conditions are met.

|                                              | 7                 | 1111                  |   |
|----------------------------------------------|-------------------|-----------------------|---|
| The user can enter the edit page by clicking | J , or delete the | command by clicking 🛄 | • |

### 4.6.1 Supported IF Condition

#### 4.6.1.1 IF the Time Is ...

A command containing this IF condition will be triggered at a specific time every day within a specified range of dates, or on every selected day of the week.

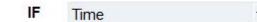

The user can choose the day of the week from:

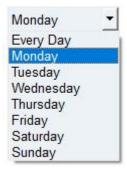

The user can also set the time from 00:00 to 23:59 on a certain day.

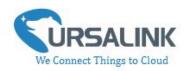

#### 4.6.1.2 IF Digital Input

A command containing this IF condition will be triggered if the selected digital input changed according to the specified option.

| lf | Digital Input1   | - |   |     | goes active (rising edge-triggered)                                                                                       |
|----|------------------|---|---|-----|----------------------------------------------------------------------------------------------------|
|    | is continued for | 0 | s | s 💌 | goes active (rising edge-triggered)<br>goes inactive (falling edge-triggered)                                             |
|    | Set lockout time |   |   |     | changes state(trigger on rising or falling edge)<br>is active (high level triggered)<br>is inactive (low level triggered) |

The user can setup multiple combinations; however, digital input 1 be activated before action is taken.

Then the user can choose from the following options:

- Goes active (rising edge-triggered)
- Goes inactive (falling edge-triggered)
- Change status (triggered on rising or falling edge)
- Is active (high level triggered)
- Is inactive (low level triggered)

Thus, if the user chooses "Goes Active", then as soon as the specified input changes from inactive to active, the command will be triggered. Also, it applies to the remaining options when the preset conditions are met.

The user is also able to specify a "Continued time" for this command, which will not be triggered until it remains Active or Inactive longer than the time specified. Moreover, the user can specify a "Lockout time" for this command. After the command has been triggered, it will not be allowed to be triggered again until the time specified has elapsed.

When you set the time, you can choose the time unit:
Msec: 0-86400000
sec: 0-86400
min: 0-1440
Only integers are allowed. You can't use the decimal point.
Note: There are 3 single actions at most to be executed for a single trigger condition.

#### 4.6.1.3 IF Channel Input

A statement containing this IF condition will be triggered if the value of the channel meets the specified requirements.

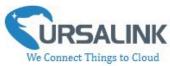

|                                                                                                   |                |                                 |                                       |                      |                  |                    |                         |                   | 0750                  |                      |
|---------------------------------------------------------------------------------------------------|----------------|---------------------------------|---------------------------------------|----------------------|------------------|--------------------|-------------------------|-------------------|-----------------------|----------------------|
| lf                                                                                                | Cha            | annel                           |                                       |                      | •                | Te                 | em,Hum                  | <b>•</b>          | ·                     |                      |
|                                                                                                   | is c           | ontinued                        | for                                   | 0                    | s                | -                  |                         |                   |                       |                      |
|                                                                                                   |                | Set locko                       | ut time                               | 0                    | S                | _                  |                         |                   |                       |                      |
| Then the user can ch<br>• above<br>• below<br>• within                                            | oose f         | rom the f                       | ollowing                              | options(T            | ype: H           | lolding            | g Registe               | er, Input         | t Registe             | r):                  |
| Thus, if the user cho channel input goes a                                                        |                | above<br>the specifi            | ed thresh                             | hold, the s          | 10<br>taten      | , th               |                         |                   |                       | e of this            |
| Thus, if the user cho channel input goes b                                                        |                | below<br>he specifi             | ed thres                              | hold, the s          | 10<br>staten     | , th               |                         |                   |                       | e of this            |
| Thus, if the user cho<br>as the value of this<br>triggered.                                       |                | within<br>nel input             | goes wit                              | thin the s           | 1<br>pecifi      |                    | reshold,                | 5<br>the st       | -                     | as soon<br>: will be |
| If you select a<br>above<br>selected channel inp<br>value of the selected<br>selected analog inpu | ut goe<br>chan | 10<br>es above 1<br>nel input a | , the stat<br>0, and re<br>again afte | tement w<br>mains ab | ill be<br>ove 10 | triggeı<br>D for 5 | red as so<br>s. It will | oon as<br>then st | the valu<br>tart cheo | e of the<br>king the |
| If the "Lockout Time'<br>the trigger condition                                                    |                |                                 |                                       | -                    |                  | ed ond             | ce (will b              | oe trigg          | ered aga              | iin when             |

Then the user can choose from the following options(Type: Coil, Discrete).

• True

False

| Thus, if the user chooses   | true | <u>•</u> | , then as soon as the value of this channel input is 1, the |
|-----------------------------|------|----------|-------------------------------------------------------------|
| statement will be triggered | d.   |          |                                                             |

| UC3x52 User Guide V1.2      |       |   | We Connect Things to Cloud                              |
|-----------------------------|-------|---|---------------------------------------------------------|
| Thus, if the user chooses   | false | • | , then as soon as the value of this channel input is 0, |
| the statement will be trigg | ered. |   |                                                         |

#### 4.6.1.4 IF Signal Is Weak

A command containing this IF condition will be triggered once the signal strength meets the specified requirements: the value of asu is 1-10.

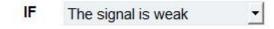

#### 4.6.1.5 IF the Device Restarts

A command containing this IF condition will be triggered once the device has finished restarting.

IF If the device restarts -

### **4.6.2 Supported THEN Actions**

#### 4.5.2.1 THEN Change Output

A command containing this action will change the selected output according to specified actions.

| Then | Output1    |   |     | -  | will be activate    | - |
|------|------------|---|-----|----|---------------------|---|
|      |            |   |     |    | will be activate    |   |
|      | Delay Time | 0 | s . | -1 | will be de-activate |   |
|      | Donay mine |   | -   |    | will change state   |   |

The user can choose from the following actions:

- Will be activated
- Will be deactivated

• Will follow the input: When the triggering condition is the input changes state, you can then select change state as the action.

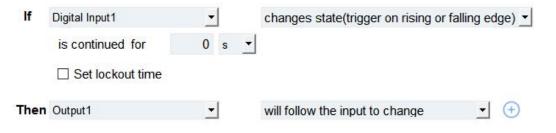

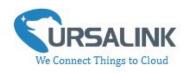

•

If the user has configured:

- > "Delay Time", the selected output will be activated after the specified time.
- > "Duration", the output will remain current status for a certain period of time.

#### 4.6.2.2 THEN Restart the Device

A command containing this action will restart UC3x52 if the condition is met.

Then Restart the device

#### 4.6.2.3 THEN Send an Alarm

A command containing this action will send an alarm message to server if the condition is met.

Then Send an alarm 🗾 🕂

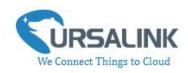

# 4.7 Upgrade

|                     | Ursalink ToolBox V4.5                          | Θ | Ċ |
|---------------------|------------------------------------------------|---|---|
| Status              | Upgrade >                                      |   |   |
| General             |                                                |   |   |
|                     | Firmware Version 01.08                         |   |   |
| Command             | Upgrade Firmware Browse Upgrade                |   |   |
| Application         | Restore Factory Defaults Reset                 |   |   |
| <b>알</b><br>Upgrade |                                                |   |   |
|                     | Firmware Version: 01.08 Hardware Version V1.01 |   |   |

Step 1: Connect UC3x52 to PC via the micro USB port.

Step 2: Power on UC3x52.

Step 3: Run the Ursalink ToolBox and go to "Upgrade".

Step 4: Click "Browse" and select the correct firmware file from the PC.

Step 5: Click "Upgrade" and the device will check if the firmware file is correct. If it's correct, the firmware will be imported to the device, and the device will restart after upgrading is completed. **Note**: Any operation on Ursalink ToolBox is not allowed during upgrading, otherwise the

upgrading will be interrupted, or even the device will break down.

Click "Reset", and the device will restore to the factory default settings.

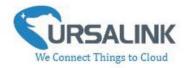

# 5. Application Examples

# 5.1 Send an Alert When Channel Value Exceeds Threshold

Configuration:

Hardware:

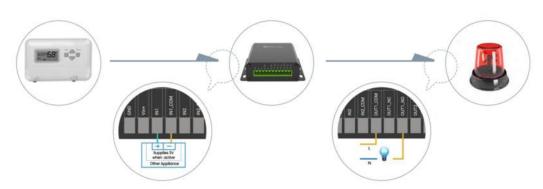

Configuration on Ursalink cloud or Toolbox:

| lf   | Channel          | -        | Tem      | •        | above | - |          | 35     |
|------|------------------|----------|----------|----------|-------|---|----------|--------|
|      | is continued for | 0 s      | -        |          |       |   |          |        |
|      | Set lockout time | 0 s      | •        |          |       |   |          |        |
| Ther | Output1          | <u> </u> | will be  | activate |       |   | <u>•</u> | (  i ) |
|      | Delay Time 0     | s 💌      | Duration | 0        | s 💌   |   |          |        |

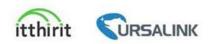